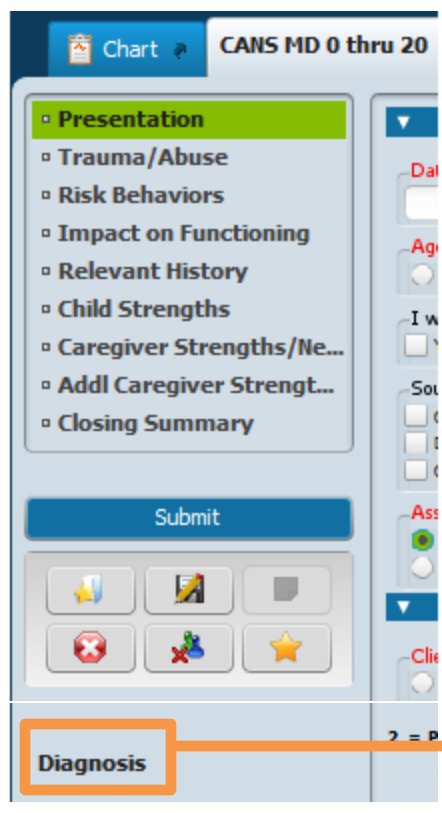

*New Form Name (CANS MD 0 thru 20) The updated CANS MD form has a new name, CANS MD 0 thru 20.*

*New Sections There are 9 sections in the new CANS MD 0 thru 20* 

*New Functionality*

*The CANS MD 0 thru 20 will replace both the current CANS MD and the CYF MD Closing Summary).*

*The sections in the new CANS MD 0 thru 20 have been expanded in order to accommodate the data collection and reporting requirements as mandated by DHCS and CDSS.*

*Please note that a link to the Diagnosis form has been included in the new form. You will see a popup message when selecting the Assessment Category reminding you a Diagnosis needs to be completed.*

*Improved Top-Down Flow There are 9 reorganized sections providing an improved top down flow to the form.* 

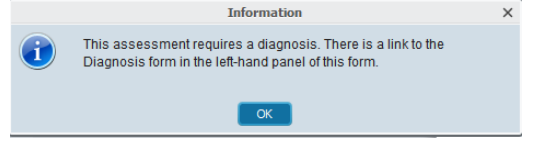

*It is important to work your way down from the top of the form as ratings in top sections will enable ratings in subsequent sections.* 

*New Age Categories* 

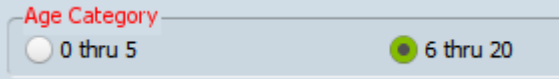

*The age categories have changed to meeting the State reporting requirements (0 thru 5 and 6 thru 20).*

*When an Age Category is selected, the appropriate ratings for that specific age within each section will become enabled and/or disabled.* 

*The default setting is 6 thru 20.*

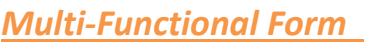

*The CANS MD 0 thru 20 replaces the old CANS MD and the CYF MD Closing Summary forms. Merging the forms into one will allow the ratings in an initial or annual to be "pulled forward" into the closing summary.* 

**Assessment Category** 

Initial Annual

*Per DHCS, the Assessment Categories reflect the new timeline for reporting data every 6 months to the State.*

- *Initial: All sections enabled except 9.*
- *Mid-Year: All sections enabled except 9.*

Mid-Year

**Closing Summary** 

- *Annual: All sections enabled except 9.*
- *Closing Summary: All sections enabled.*

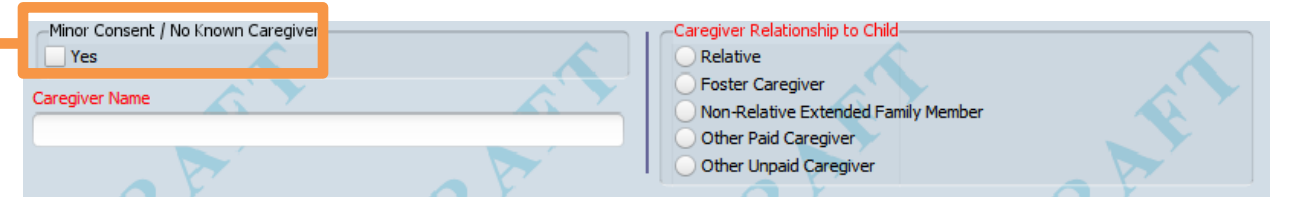

![](_page_1_Picture_136.jpeg)

#### *Caregiver Sections*

*An adjustment has been made to how caregiver data is collected to meet State reporting requirements.*

*There are two caregiver sections,*

- *Section 7 -Caregiver Strengths/Needs and*
- *Section 8 – Additional Caregiver Strength/Needs*

*One caregiver is required to be identified in section 7 - Caregiver Strengths/Needs unless the checkbox for "Minor Consent / No Known Caregiver" is selected.* 

*The Additional Caregiver Strengths/Needs section is for collecting the data of other caregivers. This section contains an iteration table. While fields in this section may appear to be "red and required", the fields can be skipped and the form can be finalized without completing this section.*

![](_page_2_Figure_1.jpeg)

#### *Cultural Stress*

*In the Relevant History section of the CANS MD 0 thru 20, there is a module to capture cultural stress data. When Cultural Stress is rated higher than a "0", other cultural stress items will become red and required.* 

# *READ THIS BEFORE PROCEEDING*

*The next few pages contain screenshots of the entire CANS MD 0 thru 20 Assessment.*

#### *Default Settings (6 thru 20 Age Category)*

*The form is setup to default to the 6 thru 20 age category. The ratings are setup to default to 0. You can start the completing the form knowing that the fields have already been re-set for a client age between 6 thru 20.*

*Also, all the ratings have been set to "0" as a default. If you happened to click on "Yes" to "I want to start with a blank assessment" in the Presentation section of this form, all the ratings will be completely cleared.* 

#### *0 thru 5 Age Category*

*In the screen captures below, the fields outlined in RED are disabled when 0 thru 5 is selected as the age category. Also, the fields outlined in GREEN are enabled and required when 0 thru 5 is selected age category.*

#### *Continuity between the other CANS assessments*

*The first 8 sections of this form match the other CYF CANS assessments sharing the same core 60 elements that are required for State reporting. This continuity in format and field placement between all of the CANS forms will be a benefit for training, documentation and support.*

#### *Presentation Section*

*It is critically important to select an age category and an assessment category before starting the ratings. These two fields will enable/disable other fields.*

*Since this form defaults to 6 thru 20, you will only need to be concerned with this when you have a client younger than 6 years old (choose the 0 thru 5 age category).* 

![](_page_3_Picture_4.jpeg)

### *Trauma/Abuse Section*

*There are two modules here (Trauma Events/Trauma Symptoms). Only Trauma Events will display as red and required. The Trauma Symptoms are enabled but not required. However the Trauma Symptoms becomes required if you rate "Adjustment to Trauma" above a "0" (field located in the Presentation section).*

![](_page_4_Picture_25.jpeg)

### *Risk Behaviors Section*

*For the 0 thru 5 Age Category, there will be only 2 required risk behavior questions.*

![](_page_5_Picture_3.jpeg)

#### *Impact on Functioning Section*

*For the 0 thru 5 Age Category, much of the upper portion of the form will be disabled and the lower portion of the form will become required.*

![](_page_6_Picture_3.jpeg)

#### *Relevant History Section*

*When "Cultural Stress" is rated 1-2-3, the "Cultural Stress Category" module will become enabled and required. Additional fields will become enabled and required when "Ability/Disability" and/or "Other" is selected.* 

![](_page_7_Picture_3.jpeg)

### *Child Strengths Section Section*

*Be aware that the rating scale Key in this section is different from the other sections.* 

![](_page_8_Picture_3.jpeg)

### *Caregiver Strengths/Needs Section*

*If "Minor Consent / No Known Caregiver" is check marked, the rest of the fields in this section are disabled. One primary caregiver must be identified unless minor consent is given or there is no known caregiver.* 

![](_page_9_Picture_24.jpeg)

### *Additional Caregiver Strengths/Needs Section*

*As mentioned earlier, this section is not required and can be skipped when finalizing the form. Only when the "Add New Item" button is selected are the fields required to be entered into the iteration table.*

![](_page_10_Picture_24.jpeg)

### *Closing Summary Section*

*The Medications, Summary of Treatment and Discharge Plans sections from the old CYF MD Closing Summary are located here in the Closing Summary section. This section will be disabled until "Closing Summary" is selected from Assessment Category field located in the Presentation Section.*

![](_page_11_Picture_3.jpeg)